### altalia CISCO.

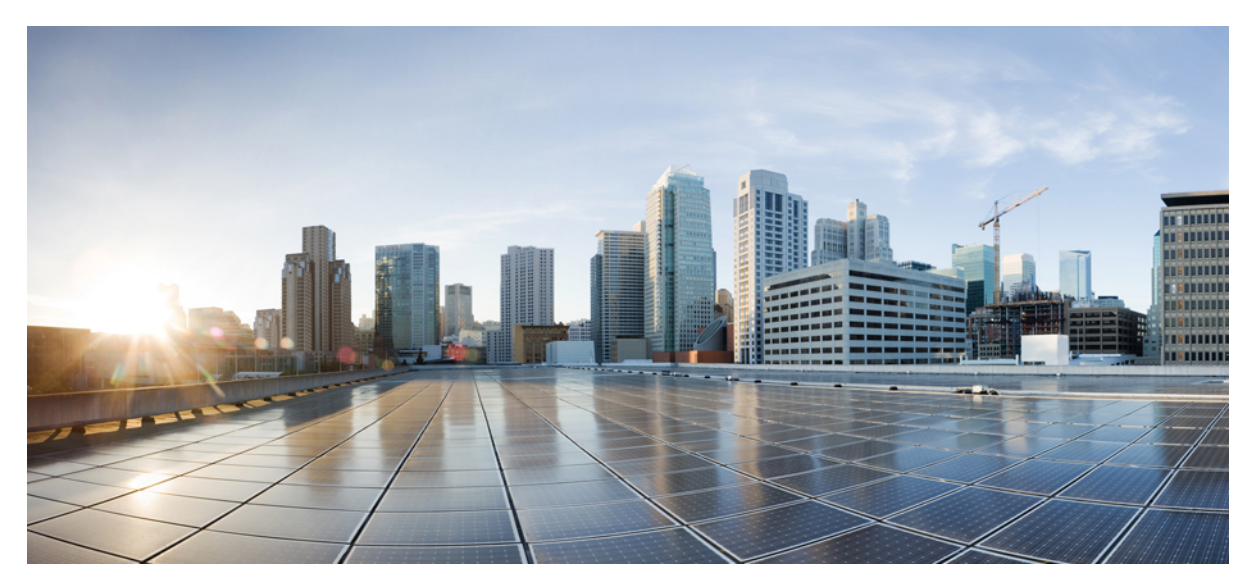

### **Configuring GOLD Health Monitoring, Cisco IOS XE Everest 16.5.1 (Cisco ASR 903 Router)**

**[Configuring](#page-1-0) GOLD Health Monitoring for the Cisco ASR 903 Router 2** [Restrictions](#page-1-1) for the GOLD feature **2** [Information](#page-1-2) About GOLD **2** [Configuring](#page-2-0) Online Diagnostics **3** How to Manage [Diagnostic](#page-7-0) Tests **8** [Configuration](#page-10-0) Examples for GOLD Feature **11**

<span id="page-1-0"></span>**Revised: April 26, 2017,**

# **Configuring GOLD Health Monitoring for the Cisco ASR 903 Router**

Generic Online Diagnostic (GOLD) is a health monitoring feature implemented on the Cisco ASR 903 Router. The GOLD functionality is developed to provide online diagnostic capabilities that run at bootup, in the background on a periodic basis, or based on demand from the CLI.

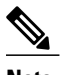

<span id="page-1-1"></span>**Note** This is not applicable for Cisco ASR 900 RSP3 Module.

# **Restrictions for the GOLD feature**

- GOLD test cases are designed on a per chip or per interface level and are not expected to monitor at a per modem or per service flow level.
- <span id="page-1-2"></span>• The Cisco ASR 903 Router currently supports the Error Counter Monitoring Test. Other GOLD tests are not supported.

# **Information About GOLD**

The sections provide details of the GOLD feature.

### **Limitations of Existing Logging Mechanism**

To provide high-availability for a router without any downtime it is imperative to analyze the stability of a system. The primary method of discovering the cause of system failure is system messages. However, there are certain system failures that do not send notifications. It is difficult to understand the cause of these system failures, as the existing logging mechanism fails to notify or maintain a log of these failures.

#### **Understanding the Importance of GOLD Functionality**

As there are certain system failures that do not send any notification or keep a log of failure, it is essential to address these limitations. The GOLD feature has been designed specifically to provide error detection by polling for errors for those system modules that do not have any notification mechanism. GOLD has been implemented on the Cisco ASR 903 Routerto actively poll for system errors. Online diagnostics is one of the requirements for high availability (HA). HA is a a set of quality standards that seeks to limit the impact of equipment failures on the network. A key part of HA is detecting system failures and taking corrective actions while the system is running in a live network.

#### **Understanding the GOLD Feature**

The GOLD feature is primarily used to poll for system errors targeted for those components, which do not send a notification upon failure. Although the infrastructure can be used to poll for both hardware and system errors, the main scope is to poll for status and error registers on physical hardware device. The Cisco ASR 903 Router uses a distributed GOLD implementation. In this model, the core Cisco IOS GOLD subsystem is linked on both the route service processor (RSP) and the interface modules.

Diagnostic tests can be registered either as local tests which run on the RPor as proxy tests which run on the line cards. When a proxy test is requested on the RP, a command is sent using Inter-Process Communication (IPC) to the line card to instruct it to run the test locally. The results are then returned to the RSP using IPC. Tests are specified by card type on a per slot/subslot basis. Diagnostic tests can be run either on bootup, periodically (triggered by a timer), or on demand from the CLI. GOLD feature is managed through a range of commands which are mainly used to provide on-demand diagnostic tests, schedule tests at particular intervals, monitor the system health on periodic basis and to view the diagnostic test results.

# <span id="page-2-0"></span>**Configuring Online Diagnostics**

The sections describe how to configure various types of diagnostics and view test reports.

### **Configuring the Bootup Diagnostics Level**

You can configure the bootup diagnostics level as minimal or complete or you can bypass the bootup diagnostics entirely. Enter the **complete** keyword to run all bootup diagnostic tests and the **minimal** keyword to run minimal tests such as loopback. Enter the **no** form of the command to bypass all diagnostic tests. The default bootup diagnostics level is minimal.

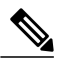

**Note** None of the currently implemented tests on the Cisco ASR 903 Router are bootup tests.

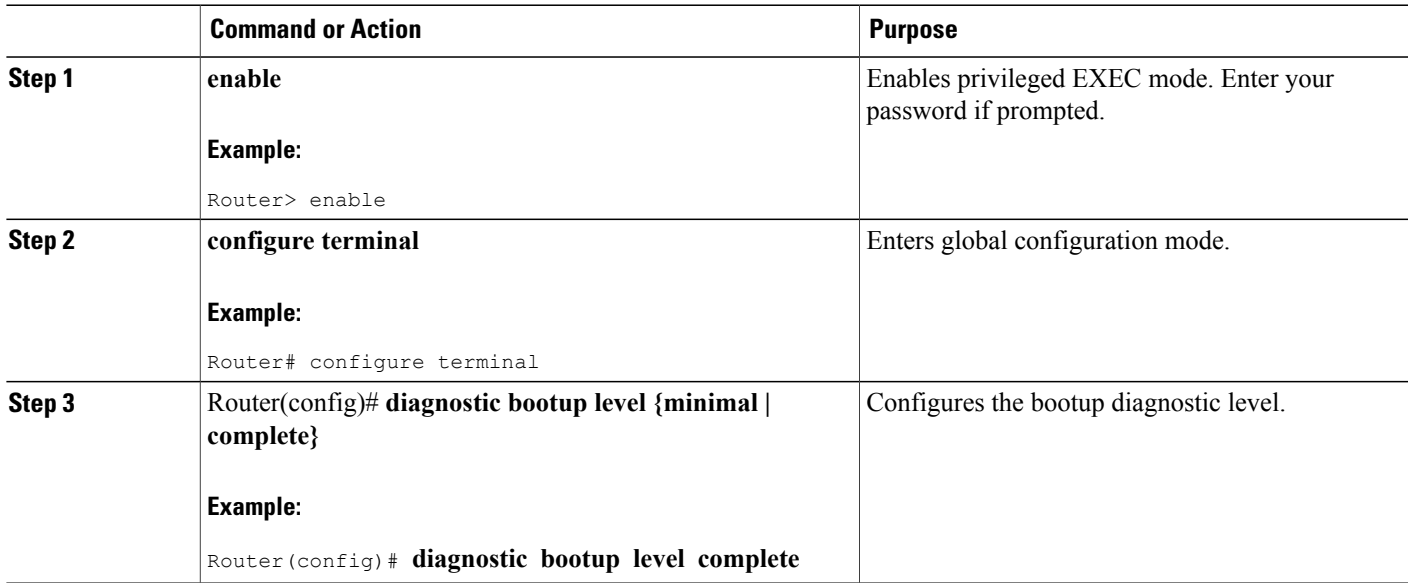

### **Configuring On-Demand Diagnostics**

You can run the on-demand diagnostic tests from the CLI. You can set the execution action to either stop or continue the test when a failure is detected or to stop the test after a specific number of failures occur by using the failure count setting. You can configure a test to run multiple times using the iteration setting.

#### **Procedure**

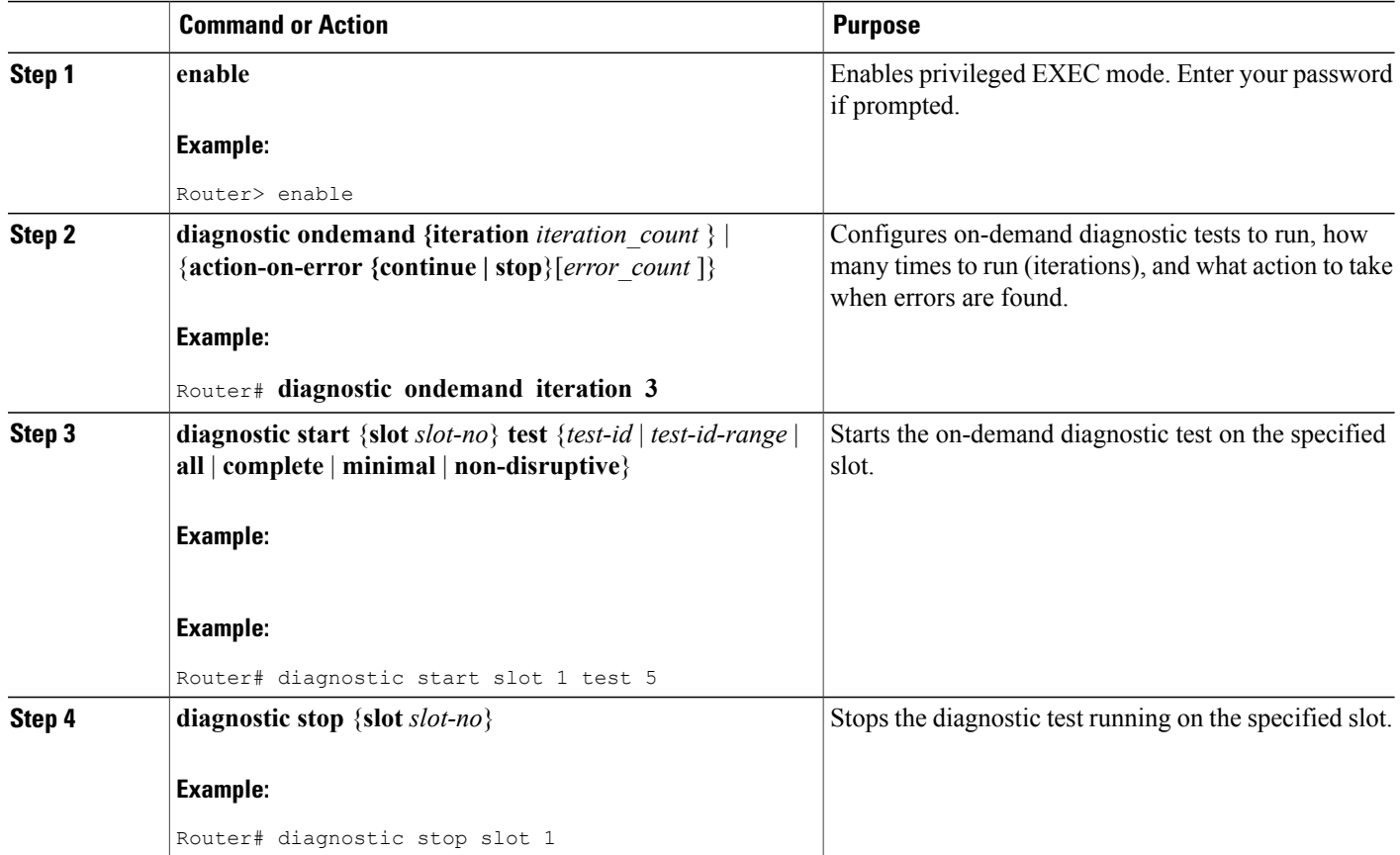

### **Scheduling Diagnostics**

You can schedule online diagnostics to run at a designated time of day or on a daily, weekly, or monthly basis. You can schedule tests to run only once or to repeat at an interval. Use the **no** form of this command to remove the scheduling.

To schedule online diagnostics, follow these steps:

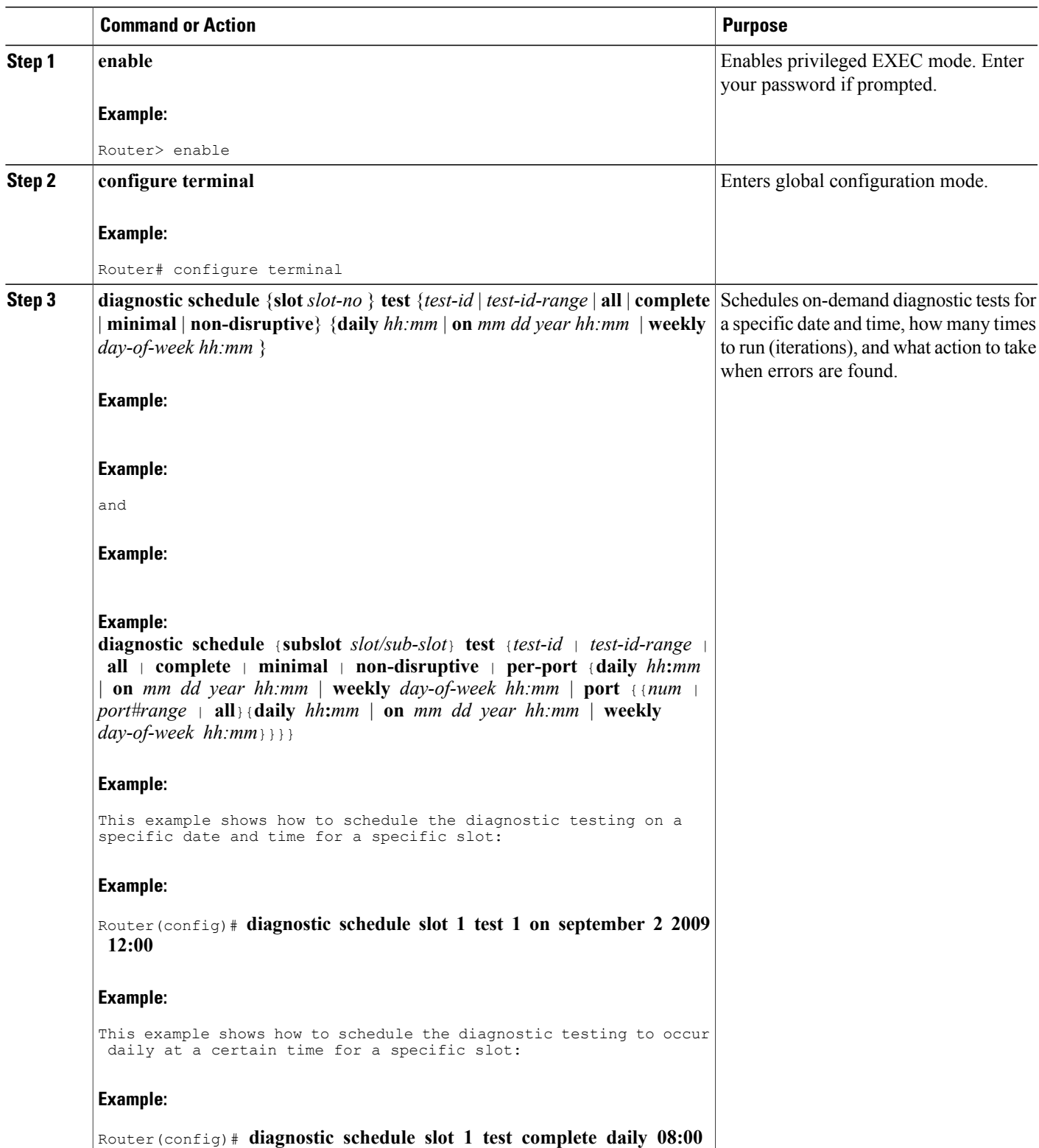

### **Configuring Health-Monitoring Diagnostics**

You can configure health-monitoring diagnostic testing while the system is connected to a live network. You can configure the execution interval for each health monitoring test, whether or not to generate a system message upon test failure, or to enable or disable an individual test. Use the **no** form of this command to disable testing.

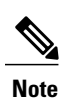

Before enabling the diagnostic monitor test, you first need to set the interval to run the diagnostic test. An error message is displayed if the interval is not configured before enabling the monitoring.

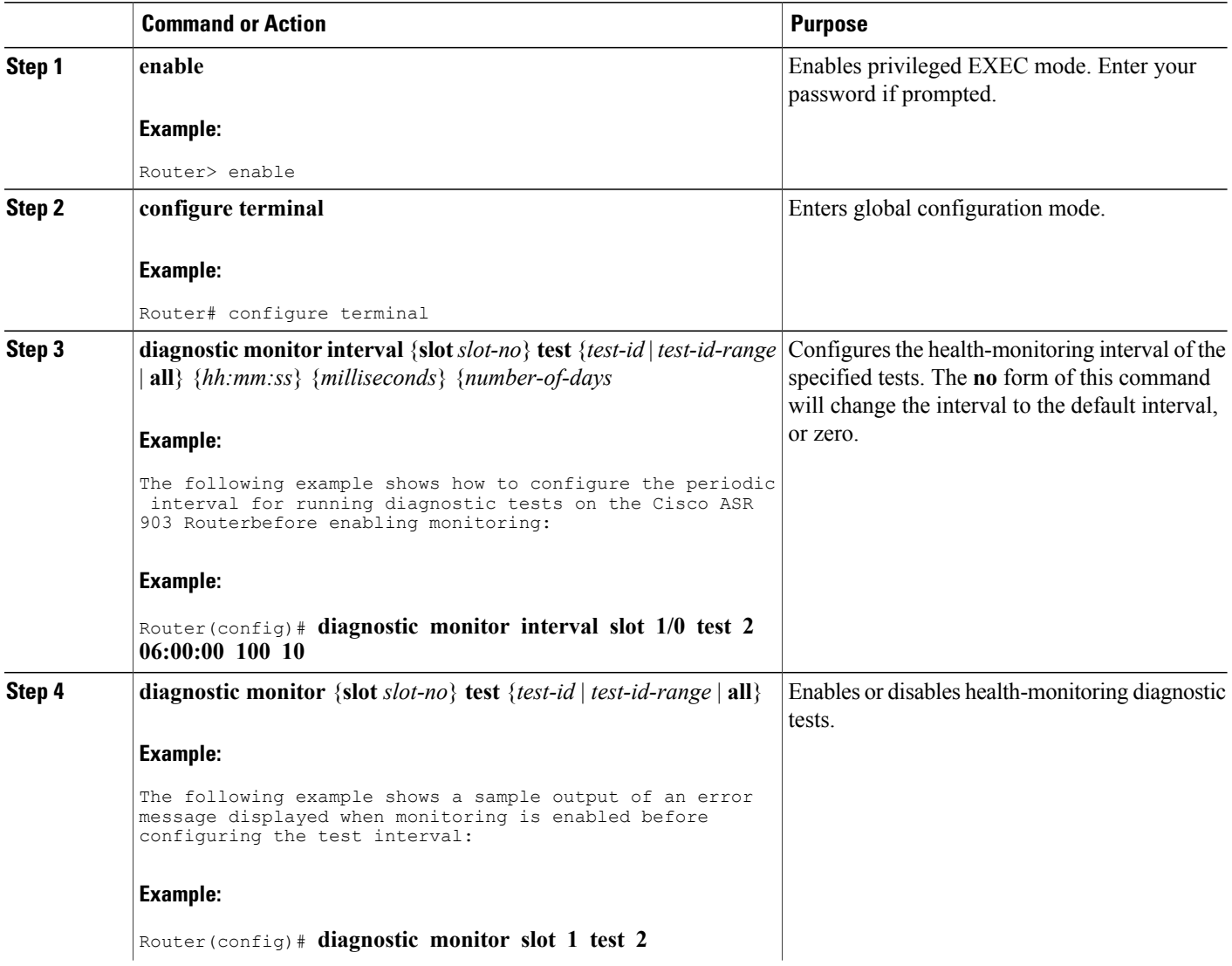

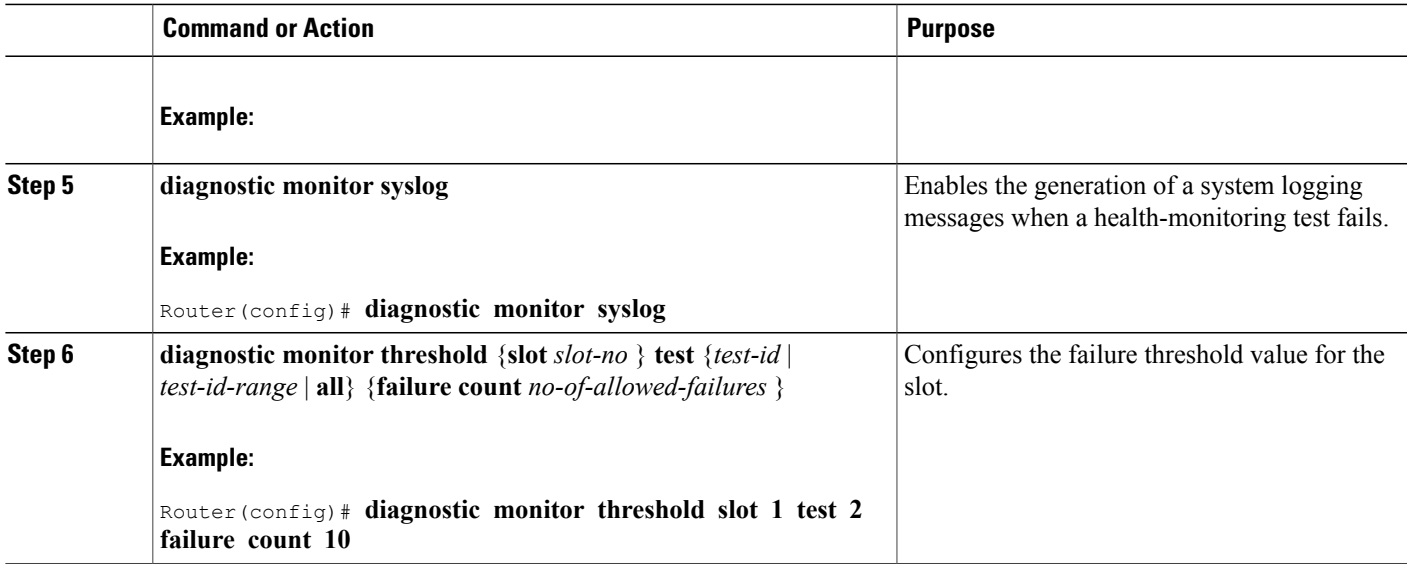

# **Displaying Online Diagnostic Tests and Test Results**

You can display the online diagnostic tests that are configured and check the results of the tests using the **show** commands.

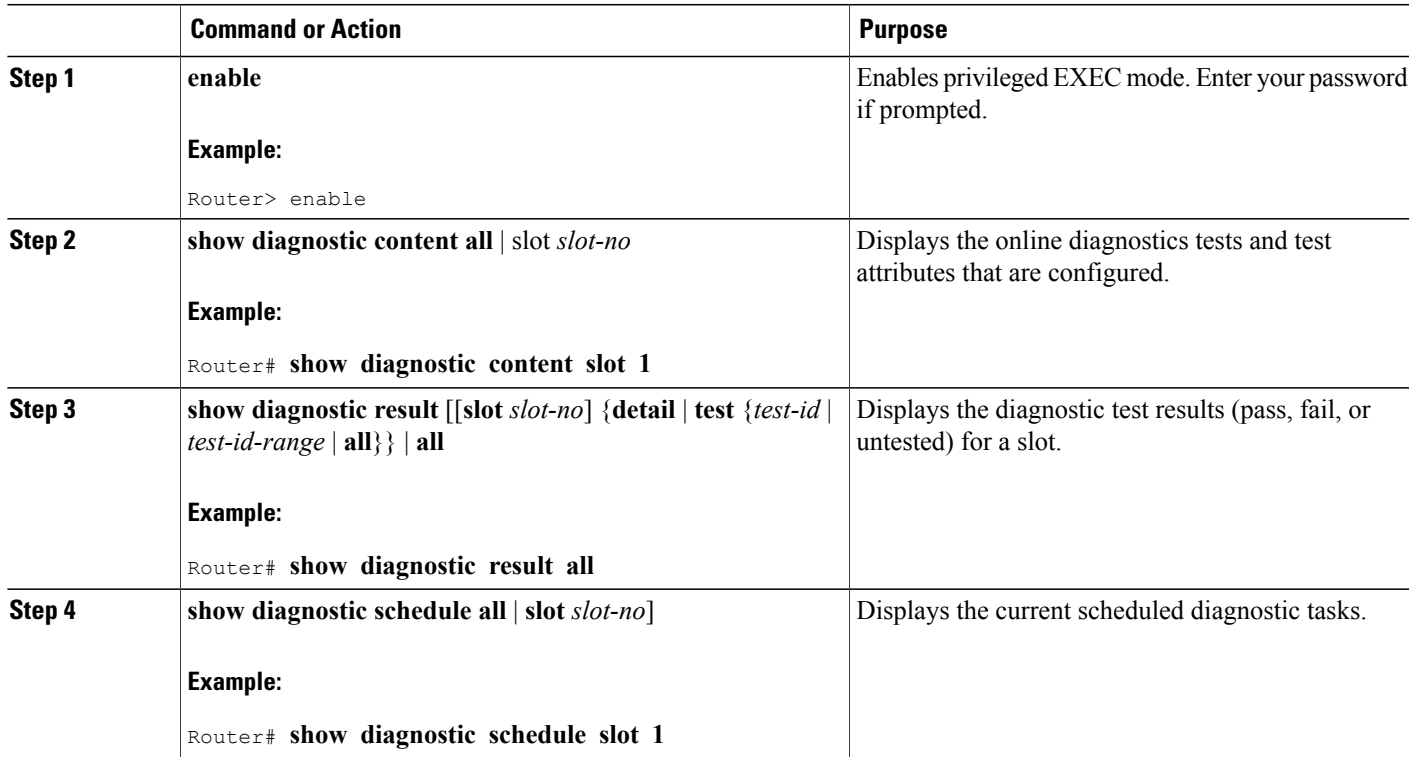

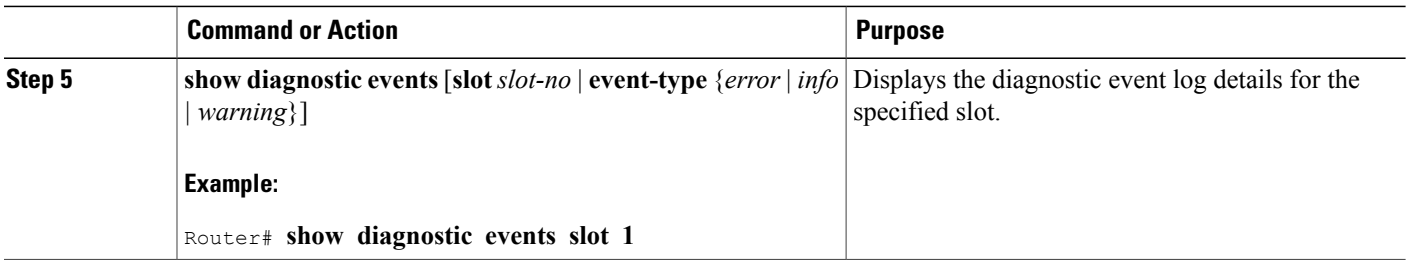

### **Supported GOLD Tests on the Cisco ASR 903 Router**

This section discusses the GOLD test cases that have been implemented on Cisco ASR 903 Router. The Cisco ASR 903 Router supports the following categories of GOLD tests:

- Boot-up test
- On-demand test
- Health monitoring test

The following tests are currently supported:

• Error Counter Monitoring Test—The error counter monitoring test is defined as a health monitoring test. The error counter monitoring test detects errors on ASICs attached to the active RSP. If errors exceed a certain threshold, the router displays a syslog message containing details including ASIC, register identifier, ASIC ID, ASIC instance, and counter values. The interval for polling for errors is fixed to 5 seconds.

<span id="page-7-0"></span>For an example of an error counter monitoring test configuration, see *Configuration Examples for GOLD Feature*.

# **How to Manage Diagnostic Tests**

This section describes how to manage the diagnostic tests. The following GOLD commands are used to to manage the ondemand and periodic diagnostic tests:

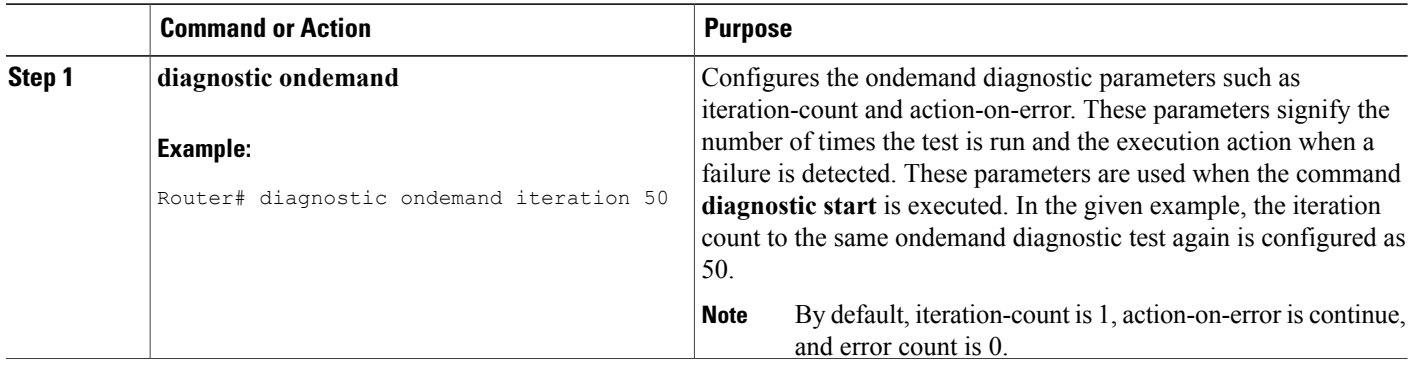

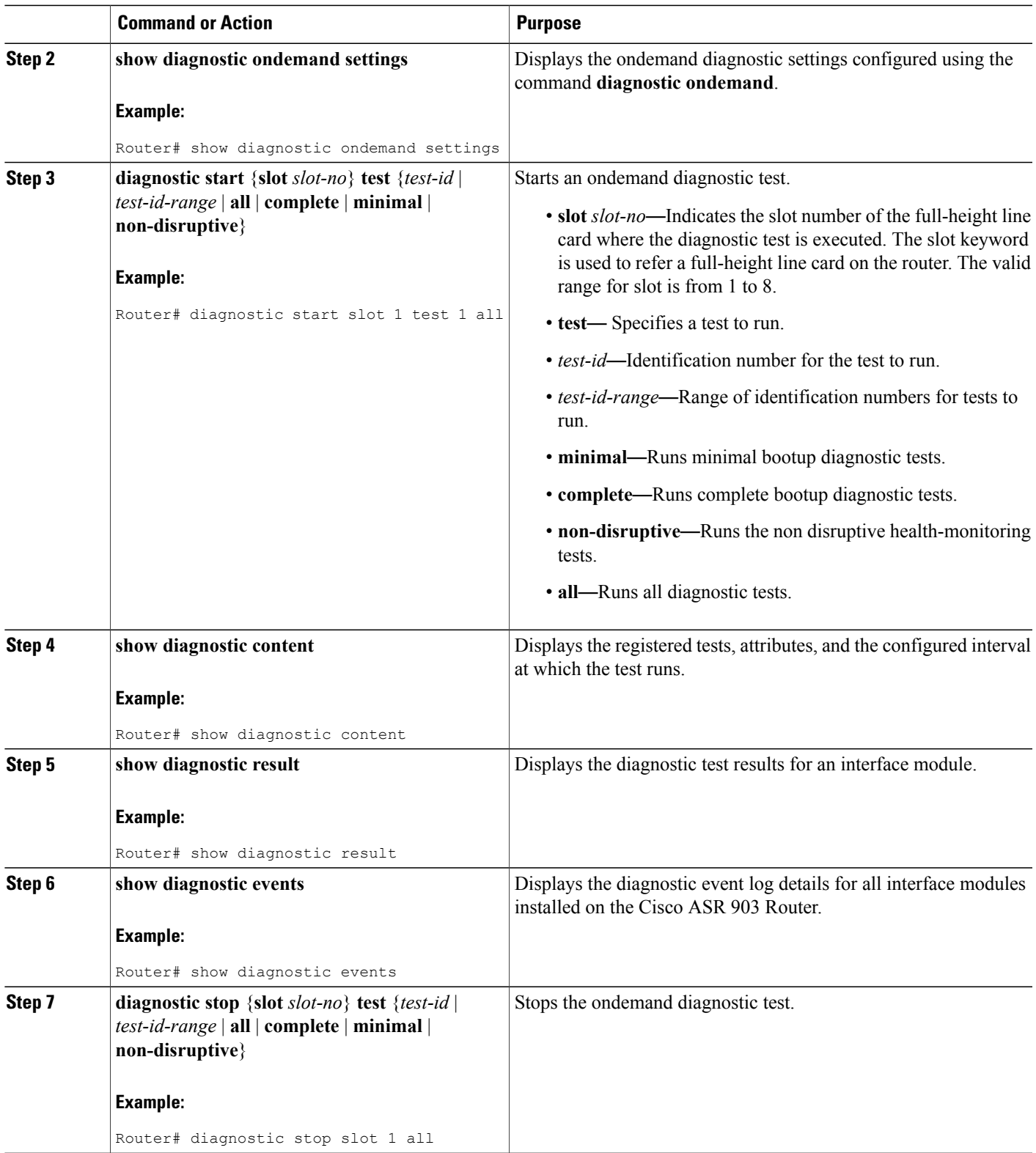

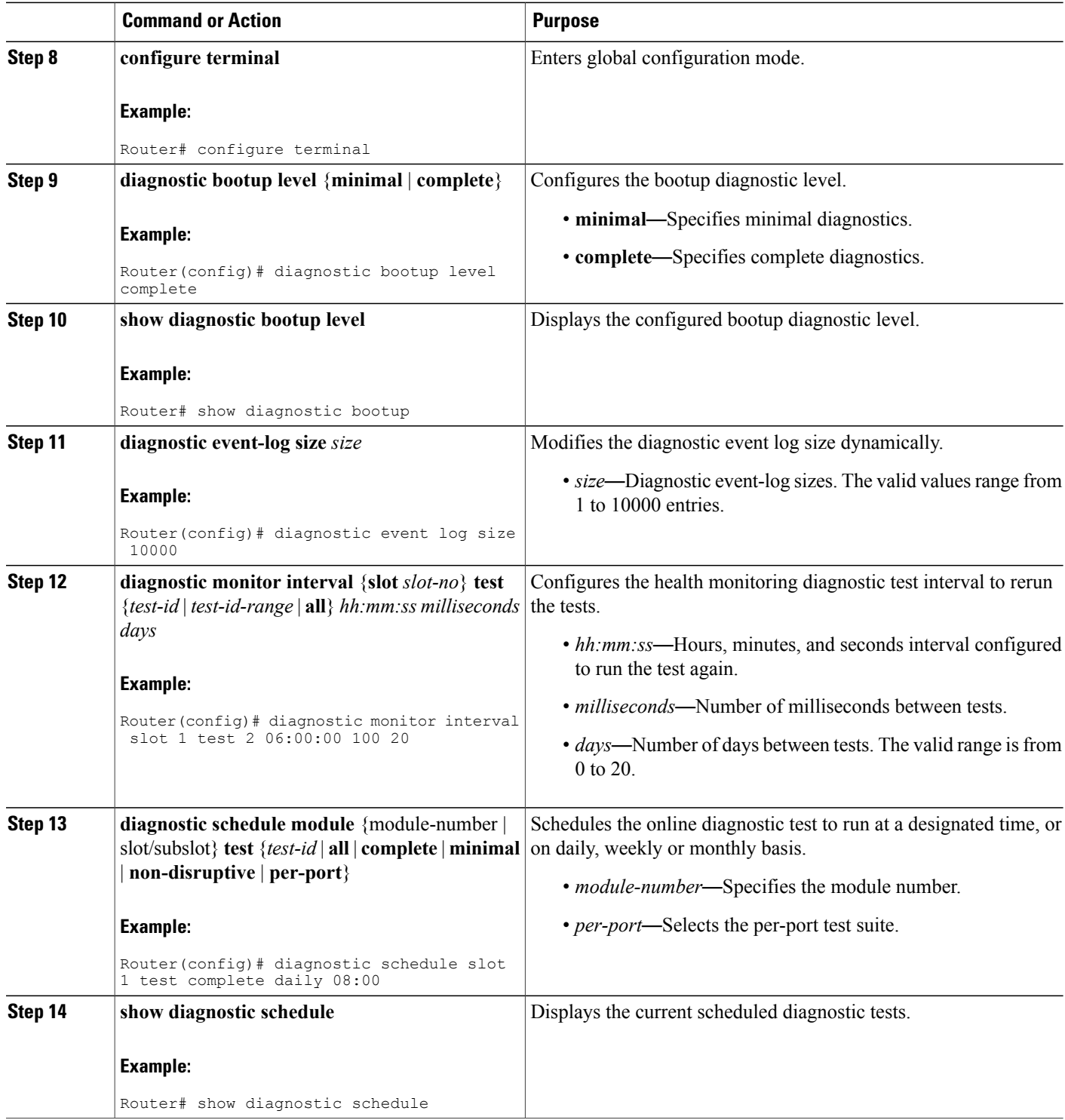

# <span id="page-10-0"></span>**Configuration Examples for GOLD Feature**

The following example shows a sample output of the test configuration, test attributes, and the supported coverage test levels for each test and for each slot:

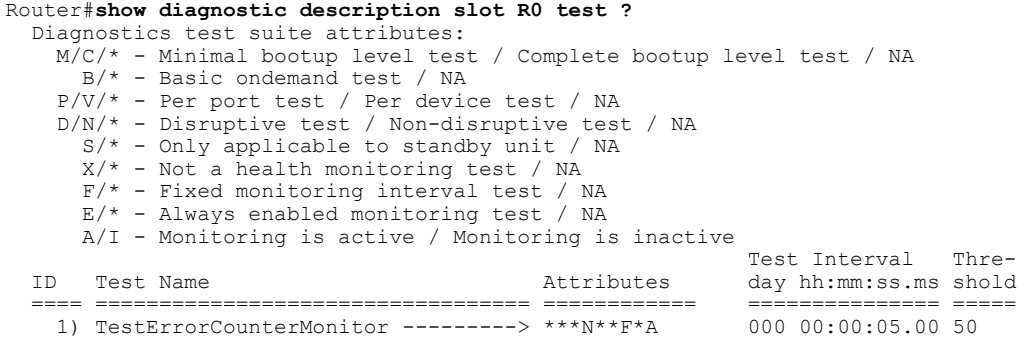

THE SPECIFICATIONS AND INFORMATION REGARDING THE PRODUCTS IN THIS MANUAL ARE SUBJECT TO CHANGE WITHOUT NOTICE. ALL STATEMENTS, INFORMATION, AND RECOMMENDATIONS IN THIS MANUAL ARE BELIEVED TO BE ACCURATE BUT ARE PRESENTED WITHOUT WARRANTY OF ANY KIND, EXPRESS OR IMPLIED. USERS MUST TAKE FULL RESPONSIBILITY FOR THEIR APPLICATION OF ANY PRODUCTS.

THE SOFTWARE LICENSE AND LIMITED WARRANTY FOR THE ACCOMPANYING PRODUCT ARE SET FORTH IN THE INFORMATION PACKET THAT SHIPPED WITH THE PRODUCT AND ARE INCORPORATED HEREIN BY THIS REFERENCE. IF YOU ARE UNABLE TO LOCATE THE SOFTWARE LICENSE OR LIMITED WARRANTY, CONTACT YOUR CISCO REPRESENTATIVE FOR A COPY.

The Cisco implementation of TCP header compression is an adaptation of a program developed by the University of California, Berkeley (UCB) as part of UCB's public domain version of the UNIX operating system. All rights reserved. Copyright © 1981, Regents of the University of California.

NOTWITHSTANDING ANY OTHER WARRANTY HEREIN, ALL DOCUMENT FILES AND SOFTWARE OF THESE SUPPLIERS ARE PROVIDED "AS IS" WITH ALL FAULTS. CISCO AND THE ABOVE-NAMED SUPPLIERS DISCLAIM ALL WARRANTIES, EXPRESSED OR IMPLIED, INCLUDING, WITHOUT LIMITATION, THOSE OF MERCHANTABILITY, FITNESS FOR A PARTICULAR PURPOSE AND NONINFRINGEMENT OR ARISING FROM A COURSE OF DEALING, USAGE, OR TRADE PRACTICE.

IN NO EVENT SHALL CISCO OR ITS SUPPLIERS BE LIABLE FOR ANY INDIRECT, SPECIAL, CONSEQUENTIAL, OR INCIDENTAL DAMAGES, INCLUDING, WITHOUT LIMITATION, LOST PROFITS OR LOSS OR DAMAGE TO DATA ARISING OUT OF THE USE OR INABILITY TO USE THIS MANUAL, EVEN IF CISCO OR ITS SUPPLIERS HAVE BEEN ADVISED OF THE POSSIBILITY OF SUCH DAMAGES.

Any Internet Protocol (IP) addresses and phone numbers used in this document are not intended to be actual addresses and phone numbers. Any examples, command display output, network topology diagrams, and other figuresincluded in the document are shown for illustrative purposes only. Any use of actual IP addresses or phone numbersin illustrative content is unintentional and coincidental.

Cisco and the Cisco logo are trademarks or registered trademarks of Cisco and/or its affiliates in the U.S. and other countries. To view a list of Cisco trademarks, go to this URL: [http://](http://www.cisco.com/go/trademarks) [www.cisco.com/go/trademarks](http://www.cisco.com/go/trademarks). Third-party trademarks mentioned are the property of their respective owners. The use of the word partner does not imply a partnership relationship between Cisco and any other company. (1110R)

© 2017 Cisco Systems, Inc. All rights reserved.

### ahah CISCO.

**Americas Headquarters Asia Pacific Headquarters Europe Headquarters** Cisco Systems, Inc. San Jose, CA 95134-1706 USA

Cisco Systems (USA) Pte. Ltd. Singapore

Cisco Systems International BV Amsterdam, The Netherlands

Cisco has more than 200 offices worldwide. Addresses, phone numbers, and fax numbers are listed on the Cisco Website at www.cisco.com/go/offices.